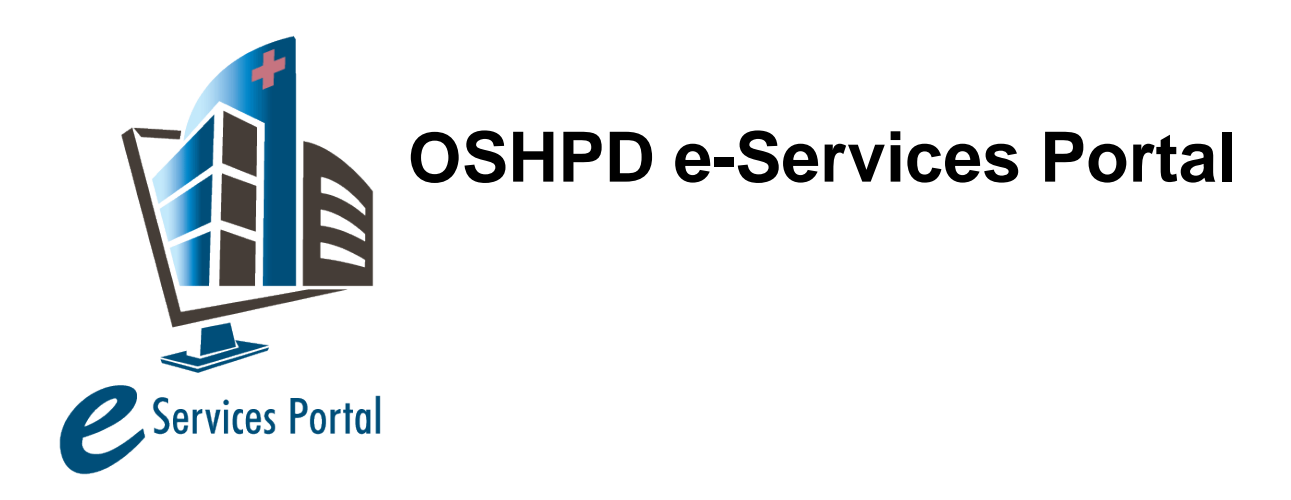

*Public User Guide*

Version Number: 8.0

# **Section 3 – Facility Authorization**

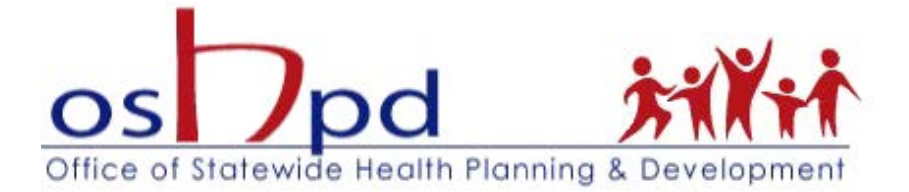

## **1 Facility Authorization**

#### **Welcome to OSHPD Electronic Services Portal Client Access (eCA) User Guide**

This section of the public user guide provides step-by-step instructions for obtaining a Facility PIN and establishing a Legal Owner Designee in eCA.

## **2 Problem Statement**

In July 2013, OSHPD Facilities Development Division launched a new web-based project application program that significantly simplifies the process for submitting project applications and obtaining a project number. This program, called eServices Portal Client Access, or eCA, may be used to submit applications for new projects, post-approval documents, alternate methods of compliance requests and building permits to the office or field and to instantaneously obtain the project number or ACD number without the need to submit the application to the office. Electronic plans may also be uploaded for Electronic Plan Check (ePC) following the instructions in Section 10.

In order to assure the Facility Owner or representative has approved all submittals from the Design Professionals to OSHPD, a Facility Personal Identification Number (PIN) must be entered at the time the application is being submitted and the OSHPD project number is assigned. Also, by entering the Facility PIN, the facility incurs a \$250 non-refundable application fee in accordance with the California Administrative Code, Section 7-133(a)3 and is liable for other fees based on construction costs; therefore the PIN needs to be entered by someone duly authorized to encumber the Facility for such fees associated with the application.

**Effective March 1, 2014, all projects and/or postapproval documents that are submitted to OSHPD field staff for review MUST BE SUBMITTED using the eClient Access program; new projects or amended construction documents whose applications are not submitted electronically will be referred to the Regional Office for a standard office review. This does not apply to emergency projects.**

### **3 Obtaining the Facility PIN**

To access Facility's projects, the governing board or authority, administrator or owner must identify to OSHPD the 'Legal Owner Designee' by completing the OSH-FD-310 *Electronic Services Portal Citizen Access (eCA) Letter of Authorization*. This form and instructions are available for download at <http://www.oshpd.ca.gov/FDD/Forms/index.html> .

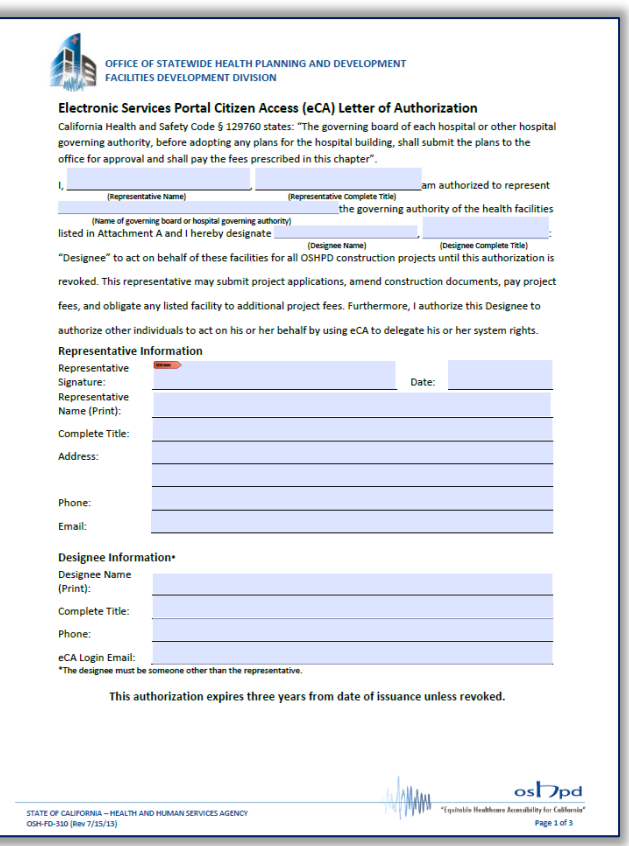

Next, the 'Legal Owner Designee' must create a public user account. The steps for registering for a public user account are detailed in Section 2 of the *eServices Portal User Guide*.

Upon receipt of this properly executed authorization, Facility Authorization is granted to the individual identified on the form and the Facility PIN will be sent to him/her via email.

#### **3.1 Delegation**

If desired, the Legal Owner Designee can delegate his or her authorities to any other public user. The permissions granted to the delegate are selected and managed by the Legal Owner Designee and can be changed at any time. The delegate(s) can then create or submit project applications, review applications created by design professionals, pay fees, upload plans and approve the submission to OSHPD on behalf of the facility. The delegation is managed in public user's Account Management section.